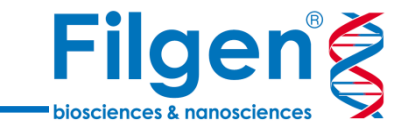

1

# **全ゲノムシークエンスによる 病原微生物の分子疫学解析**

フィルジェン株式会社 バイオインフォマティクス部 (biosupport@filgen.jp)

**はじめに**

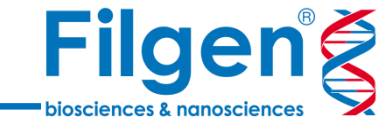

- 微生物ゲノムの全ゲノムシークエンスによる分子疫学解析では、生物種 ごとの遺伝子や系統情報データベース、疫学解析の様々なツールが必 要
- Ridom SeqSphere+には、NGS出力データの基本的なデータ処理か ら、菌種ごとのコアゲノムや系統解析を行うパイプラインが搭載されていて、 簡単な操作手順で実行できる

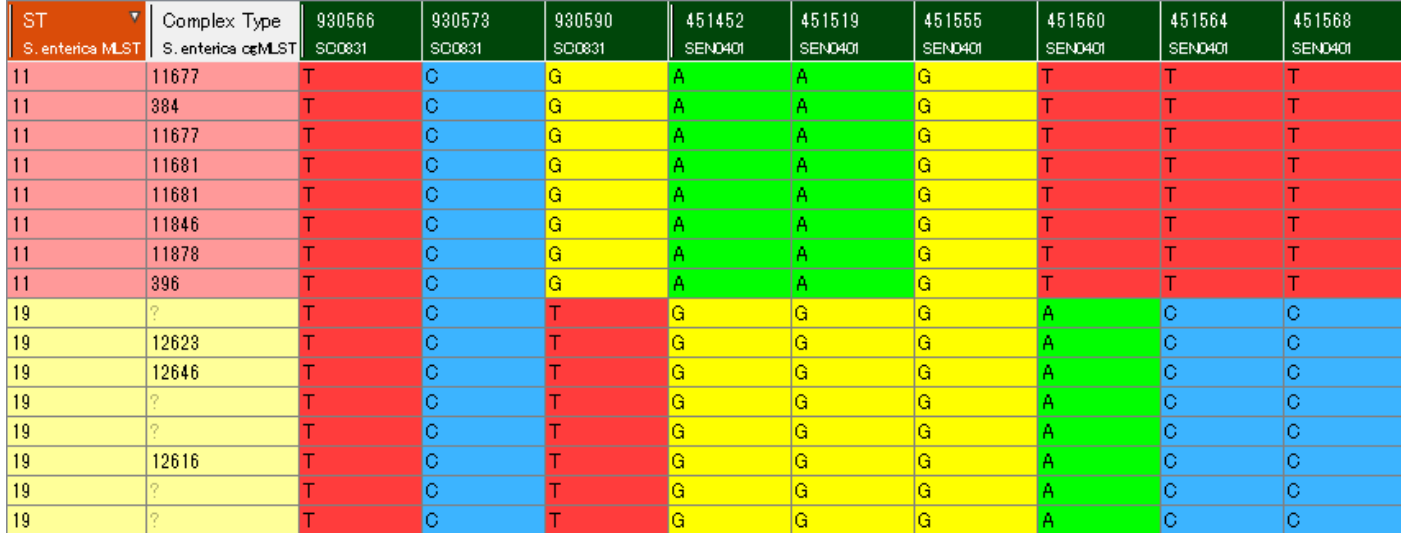

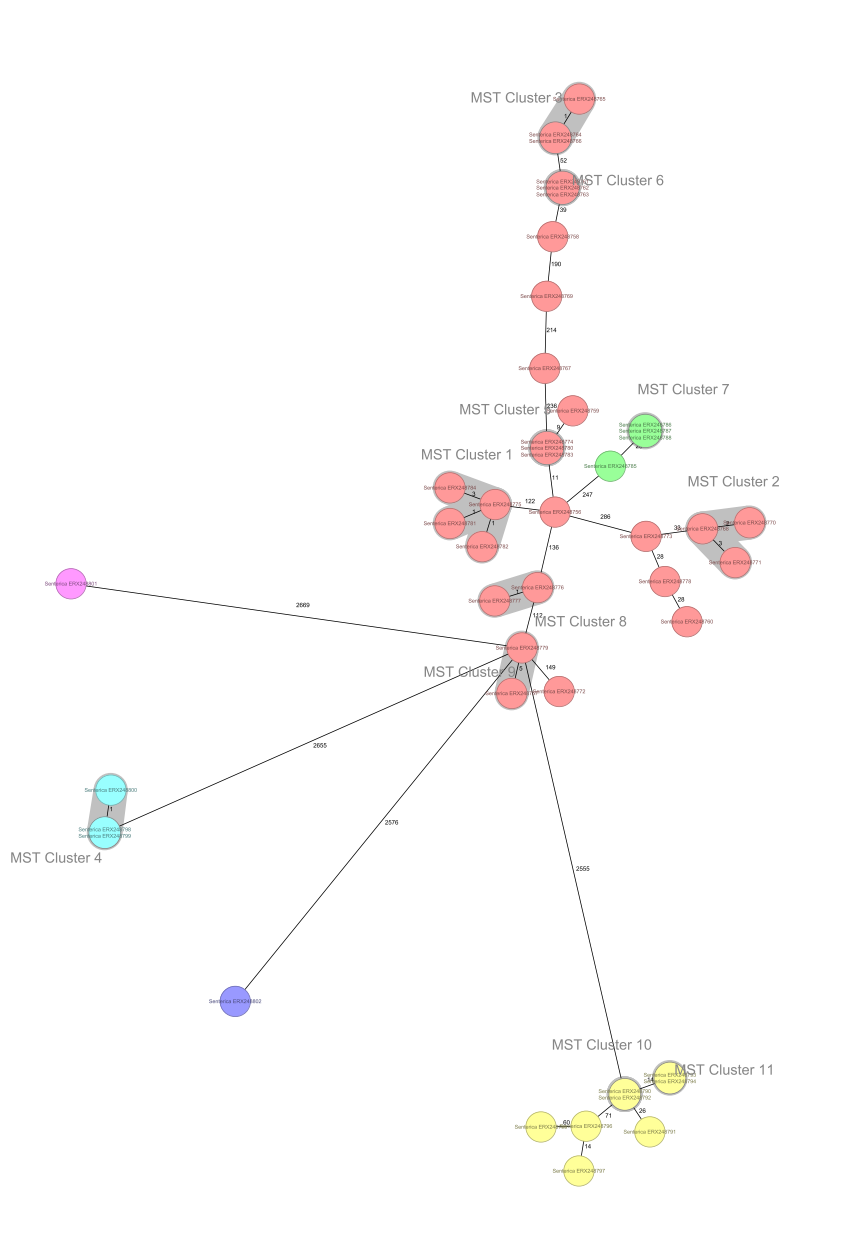

## **Ridom SeqSphere+**

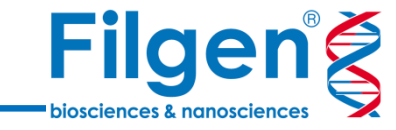

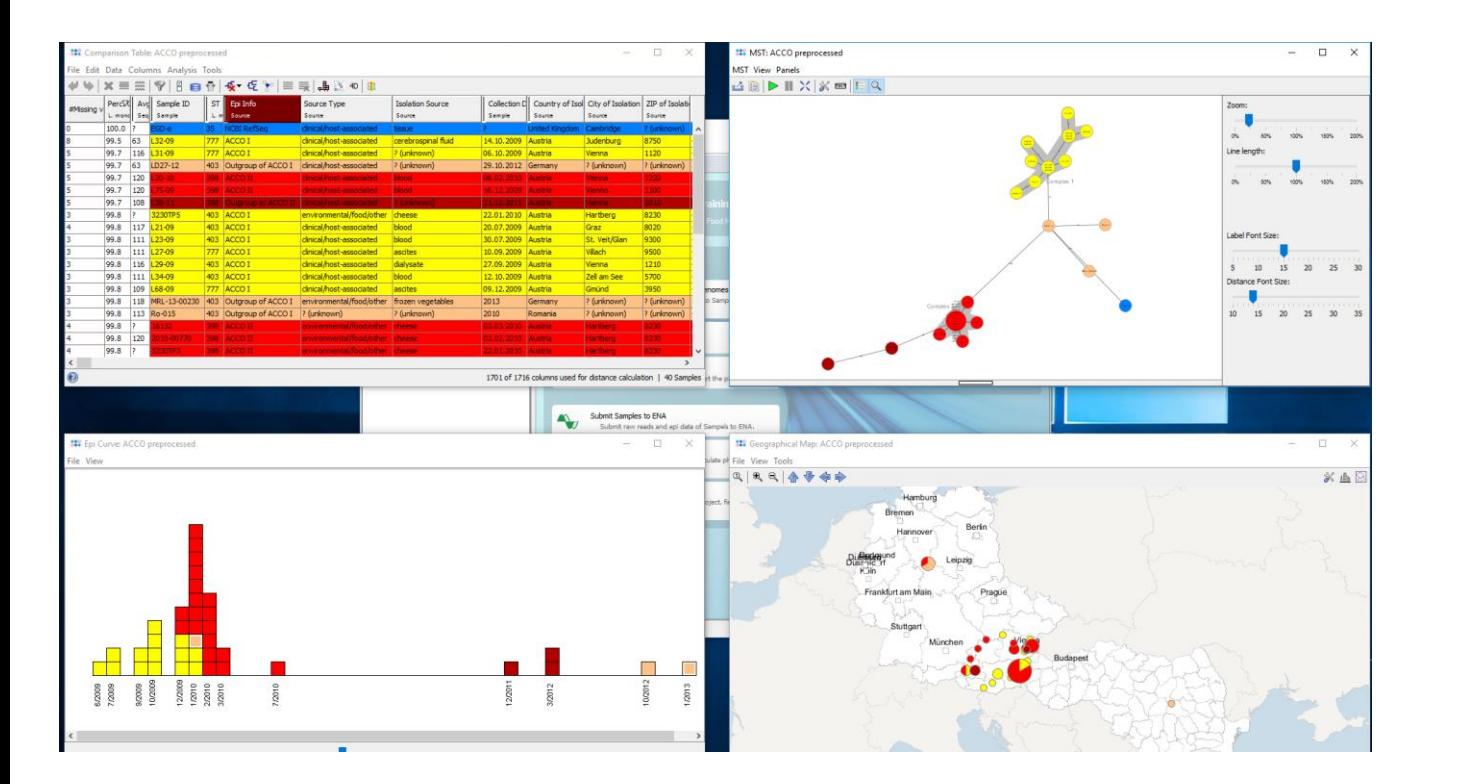

- 菌種ごとの遺伝子配列やアレル情報データベースのダウンロード
	- MLST / **コアゲノムMLST(cgMLST)** スキーマ
	- 薬剤耐性因子 / 病原因子
	- Serotype / Spatype
- NGSデータ解析パイプラインによる遺伝子型タイピング
	- クオリティチェック
	- リードアセンブル / マッピング
- サンプルごとのcgMLST複合型の照合
- ◼ 系統解析
	- 系統樹 (Neighbor Joining Tree)
	- ネットワークグラフ(Minimum Spanning Tree)
- アウトブレイク調査
	- Epi Curve
	- Geographical Map

**解析ワークフロー**

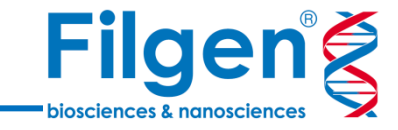

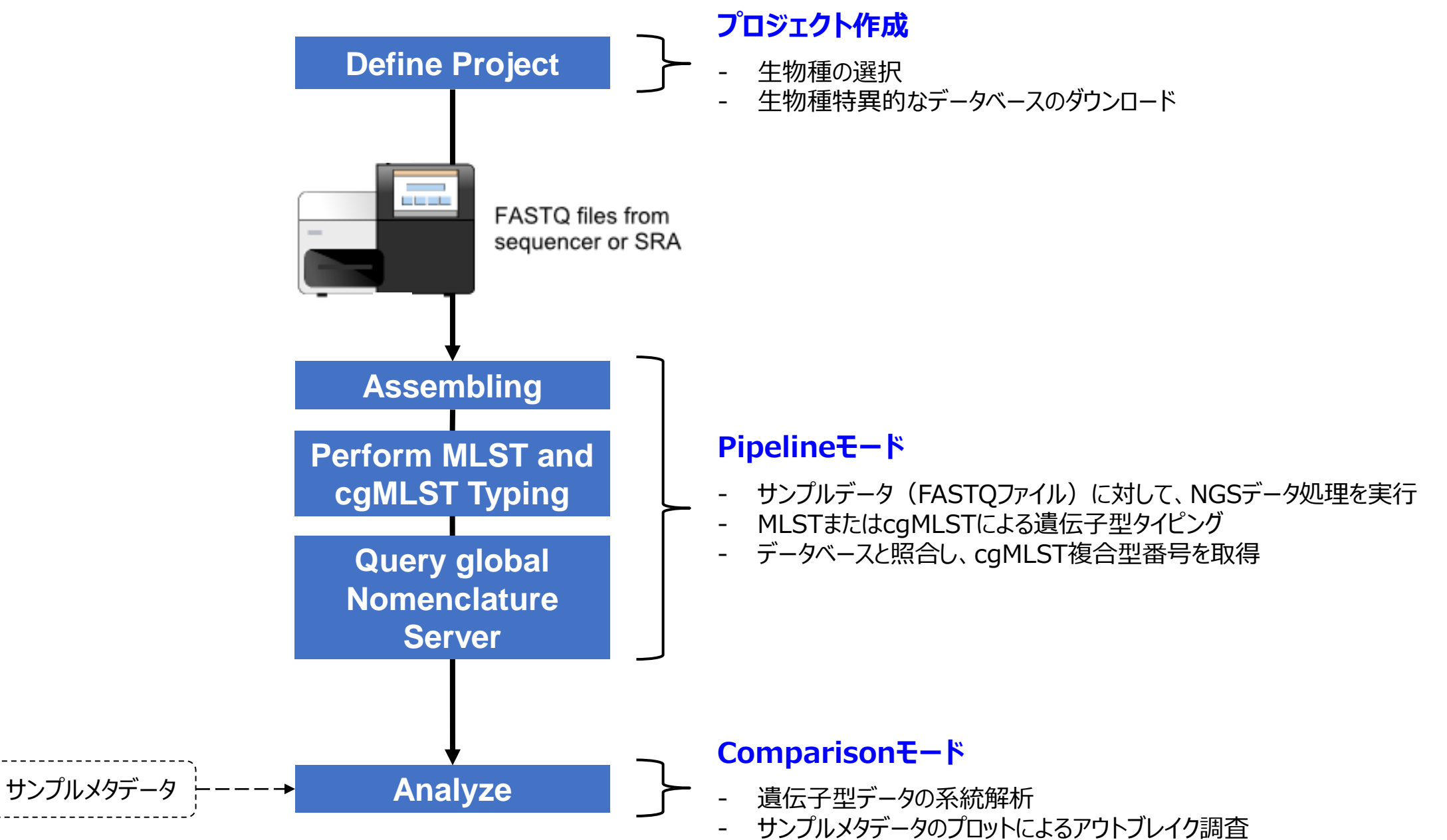

# **プロジェクト作成**

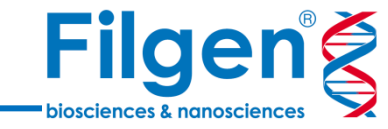

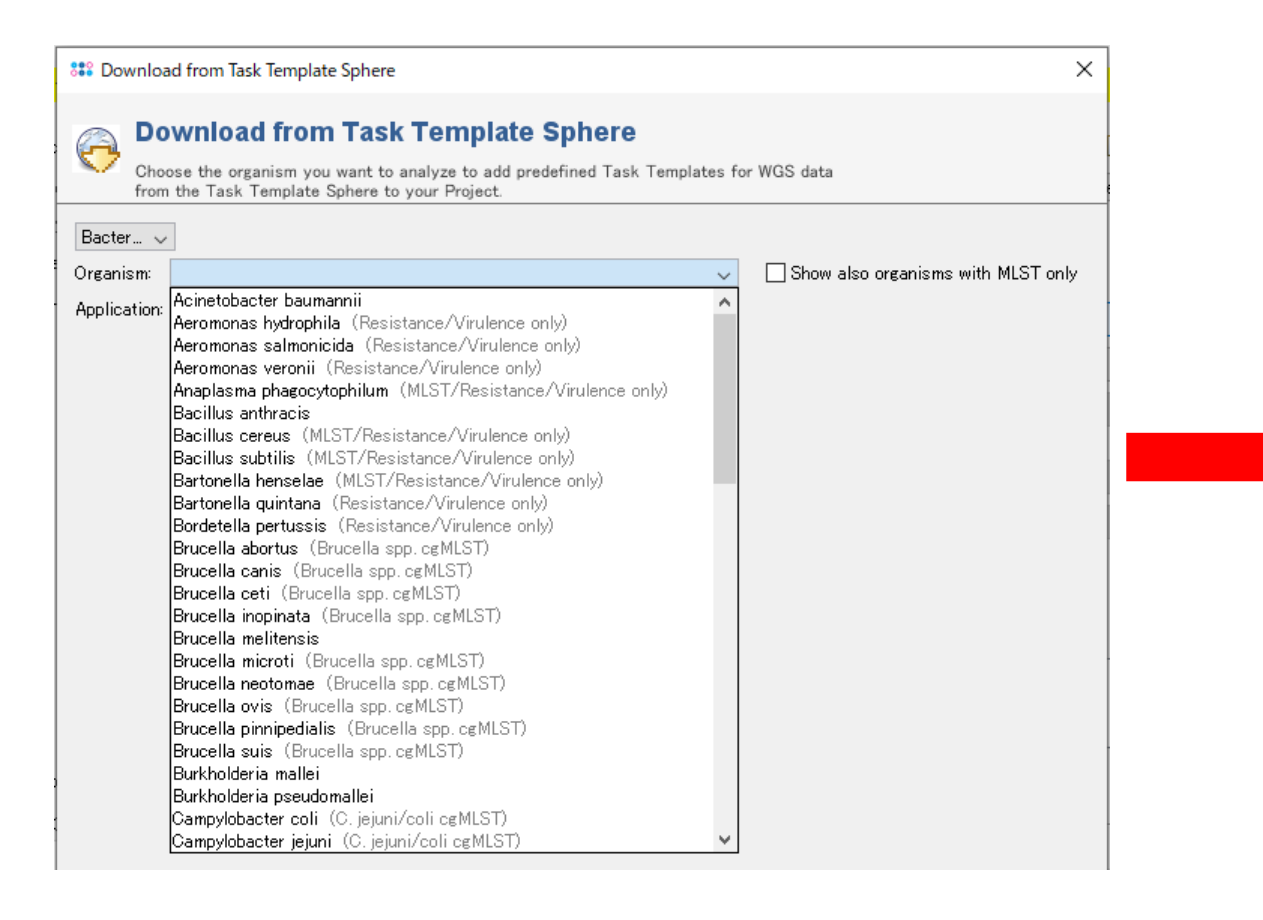

- プロジェクト作成時には、180種類以上の菌種が選択可能
- 菌種を選択すると、データ解析に利用可能なデータベースの一覧が表示 される

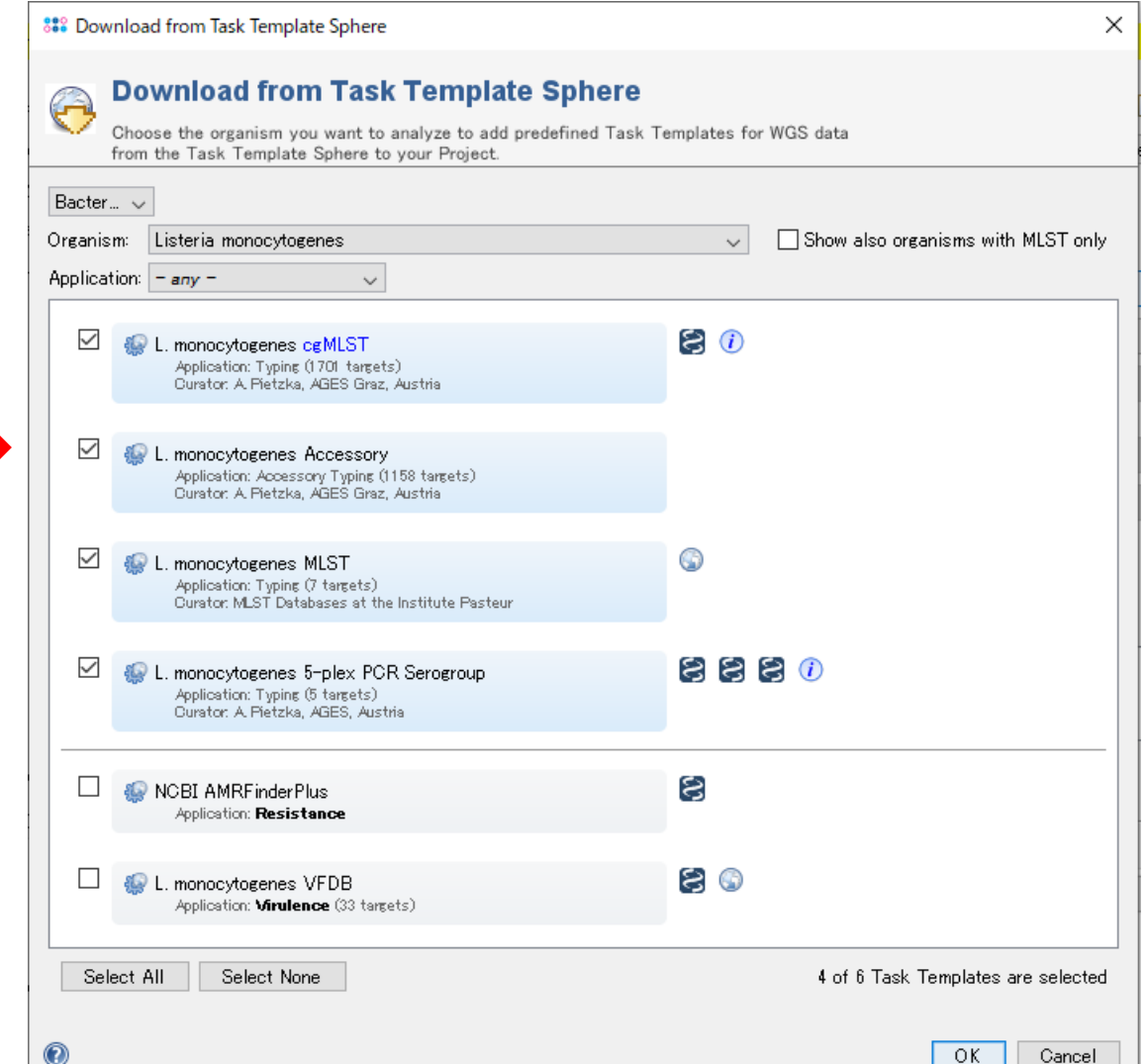

### **Pipelineモード**

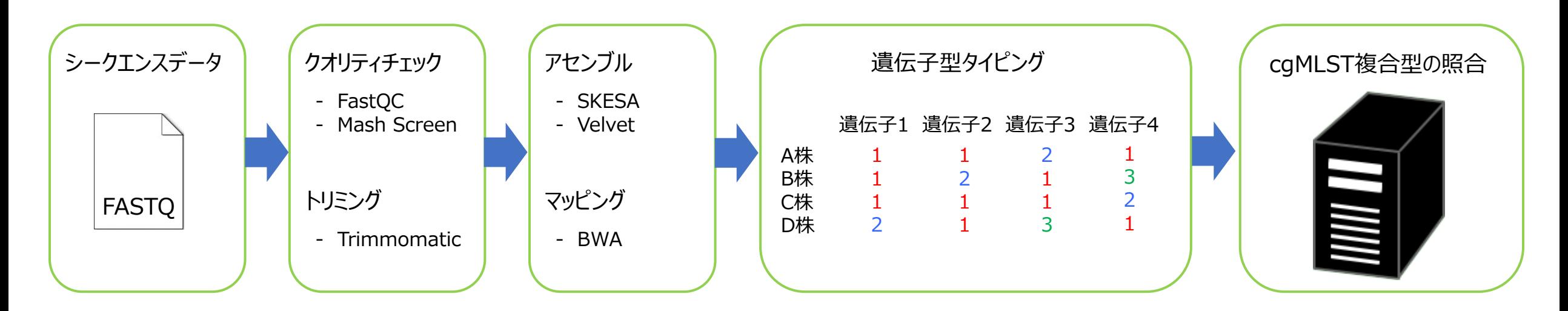

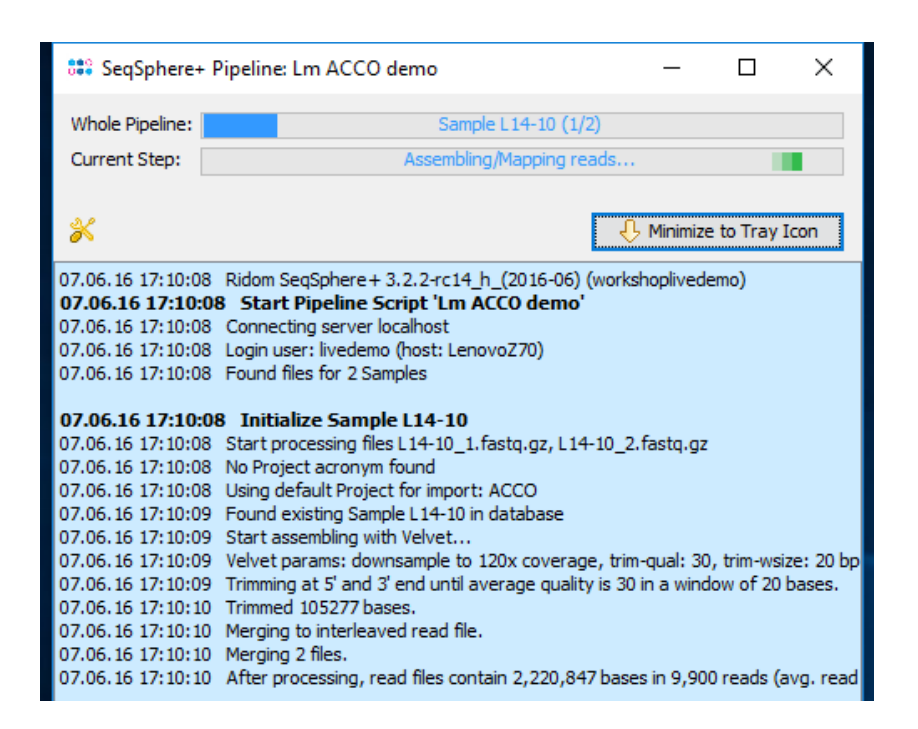

- サンプルごとのFASTQファイルより、データの各種QCとアセンブル・マッピングと いったNGSの基本的なデータ処理を実行
- データ処理が完了すると、ダウンロードしたスキーマ(MLST、cgMLST)に基 づき、各遺伝子の遺伝子型が決定される
- cgMLST遺伝子型データを外部サーバーに送信し、複合型の番号を取得

**Filgeng** 

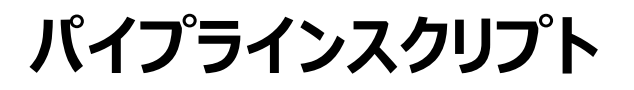

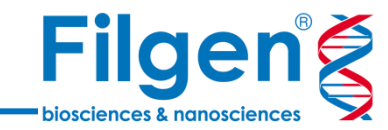

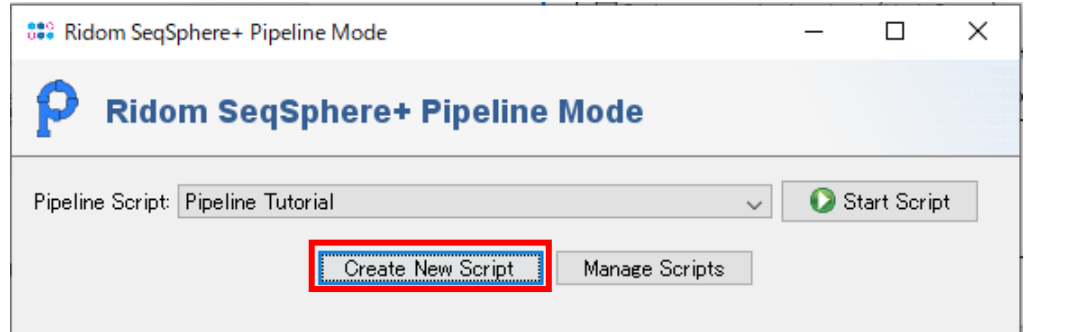

- Pipelineモードでは、NGSデータ処理パイプラインのスクリ プトを事前に作成してデータ解析を実行する
- 処理内容のパラメータ設定はソフトウェア上で対話形式で 行い、項目を選択するだけで設定可能なため、簡単な操 作で行うことができる
- 作成したスクリプトは、別サンプルの解析時に再利用したり、 設定内容の編集も可能

#### ■ クオリティチェック・トリミング設定

□ Perform read data quality and adapter control (FastQC)

 $\boxed{\bigcirc}$  Perform Illumina adapter trimming (Trimmomatic) if adapters found by FastQ...  $\smile$ 

□ Perform contamination check (Mash Screen)

□ Store read data and/or base qualities for targets with QC errors/warnings if available

□ Continuous Mode: Run pipeline as continuous process that monitors the input sources for new files

#### ■ アセンブル・マッピング設定

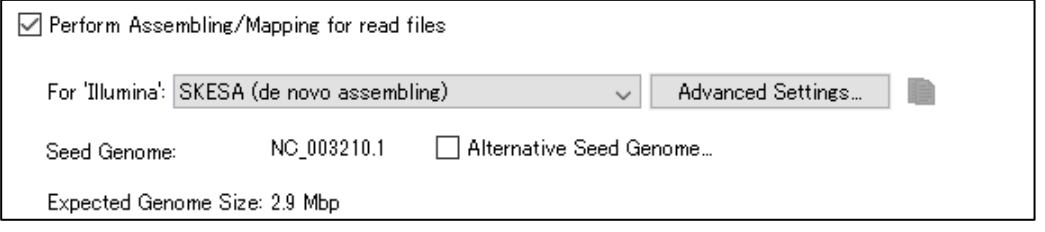

#### ファイル出力設定

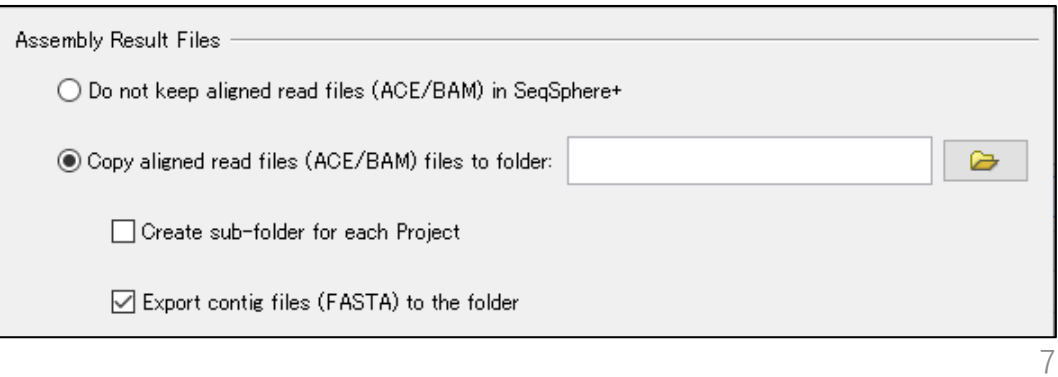

### **遺伝子型タイピング**

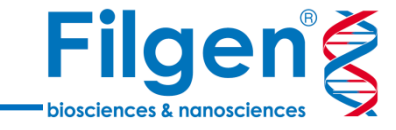

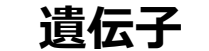

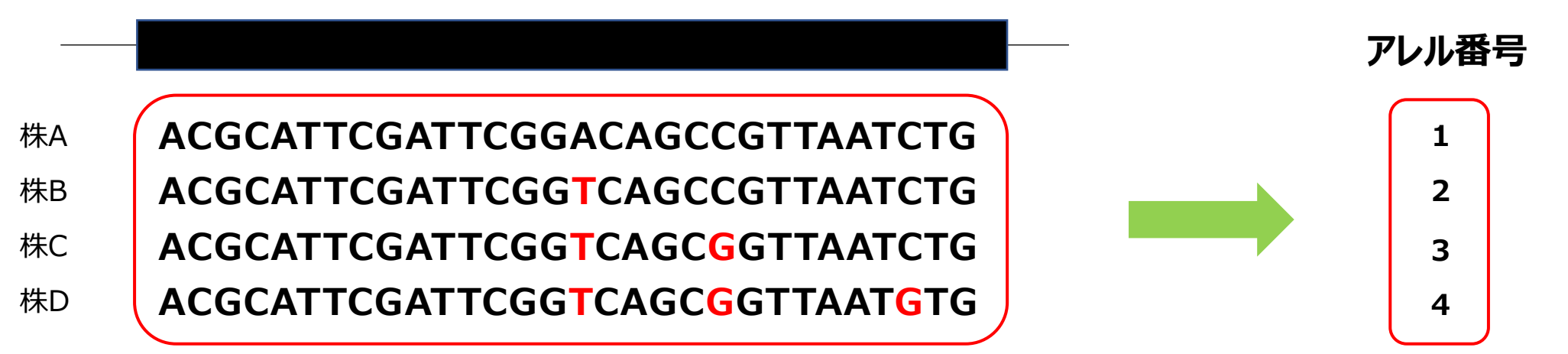

- MLSTによる遺伝子型タイピングでは、NGSデータ処理結果の遺伝子ごとの塩基配列より、スキーマ(MLST, cgMLST)に基づき アレル番号に変換して出力
- 配列が違えば異なるアレル番号がつく
- 塩基配列ではなく、遺伝子ごとのアレル番号の組み合わせ(プロファイル)データを用いて、系統解析を実行することが可能になる

# **MLSTとcgMLST**

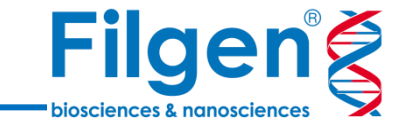

9

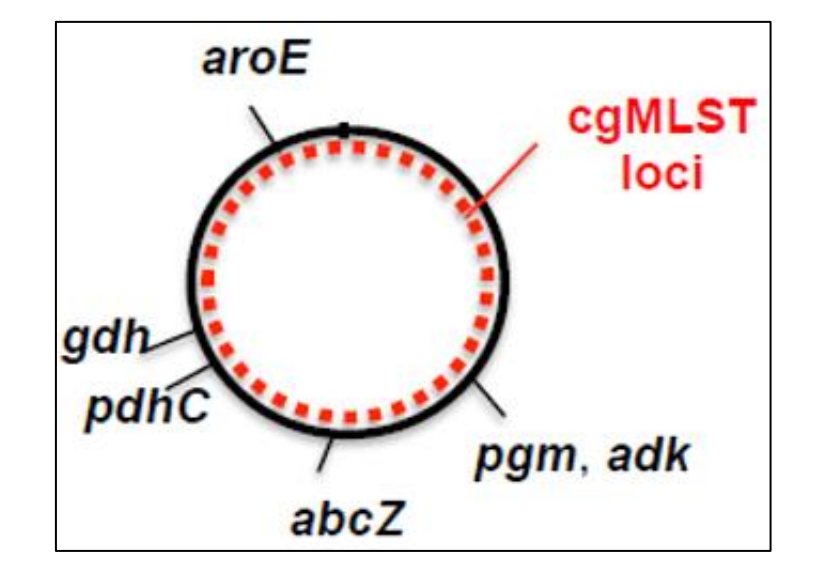

- MLSTでは少数の遺伝子のみタイピングを行うが、cgMLSTでは多数の遺伝子を用い るため株間の識別力が高い
- ゲノム上の対象領域が大きいため、次世代シークエンサーによる全ゲノムシークエンスを 行うことが必要となる

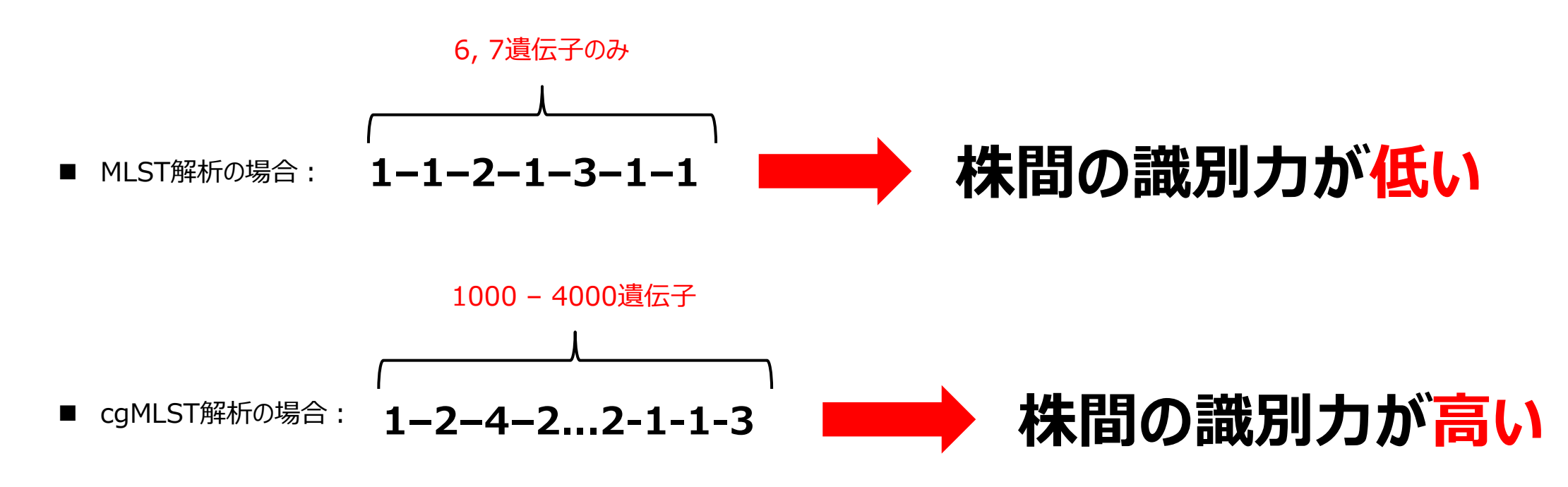

### **コアゲノムとアクセサリー遺伝子**

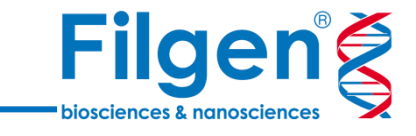

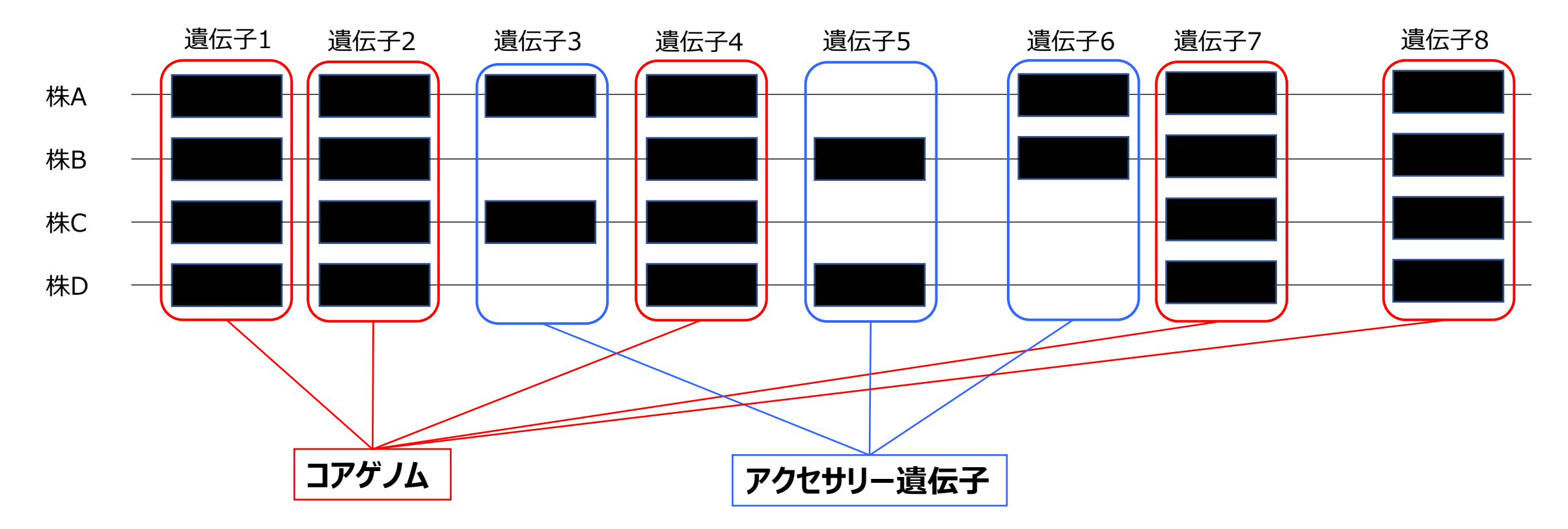

- cgMLSTでは、菌種内で共通に存在する遺伝子(コアゲノム)を対象にしてタイピングを行う
- 一部の株のみが持つ遺伝子はアクセサリー遺伝子とよばれ、cgMLSTによる遺伝子型タイピングには使用しない
- コアゲノムのみを用いることにより、全遺伝子を用いる場合と比べて研究室間での標準化が行いやすくなる

### **cgMLST複合型番号の取得**

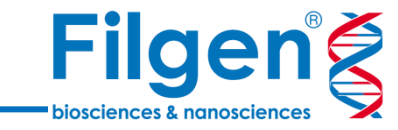

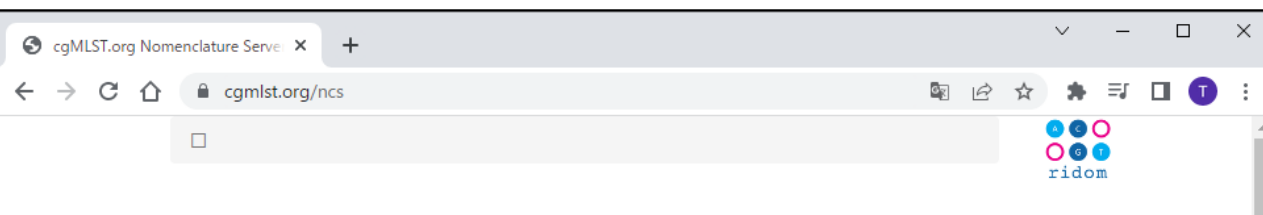

#### cgMLST.org Nomenclature Server

This server controls the allelic nomenclature of core genome MLST (cgMLST) bacterial gene schemes. Currently submission of new alleles and optional metadata is only possible by use of the SeqSphere+ software. A cgMLST scheme is a fixed and agreed upon number of genes for each species or group of closely related species that is ideally suited to standardize whole genome sequencing (WGS) based bacterial genotyping. By cqMLST very closely related genomes are 'lumped' together in a Complex Type (CT). In addition, this server controls the allelic nomenclature of the accessory genes of the species seed genomes.

We care about your privacy. Read our privacy policy.

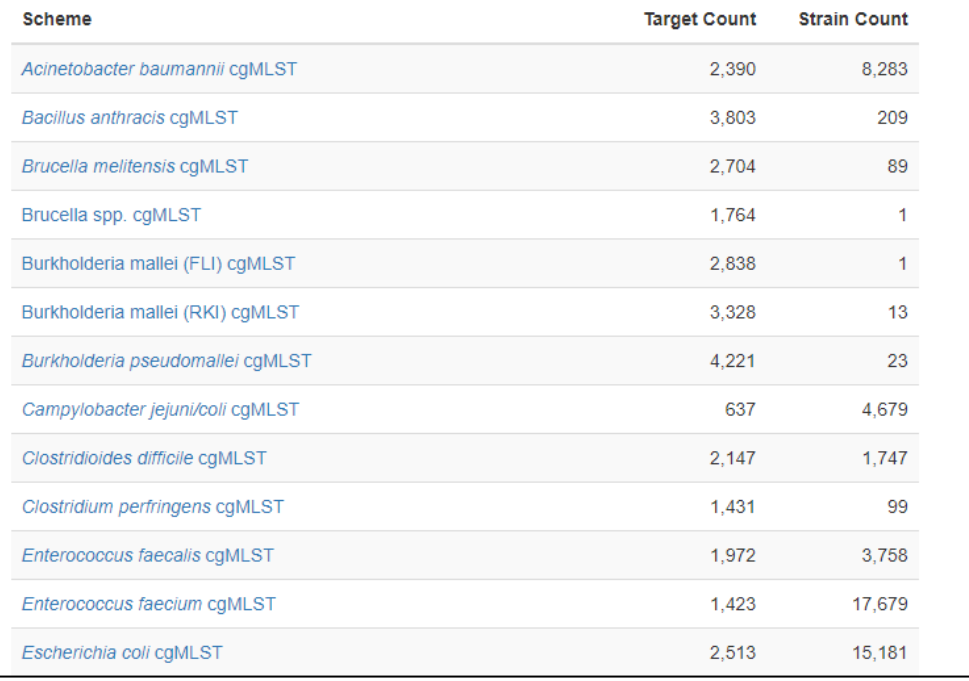

- cgMLSTでは、アレルプロファイルを外部サーバー (cgMLST.org)のデータと照合し、サンプルを識別する ための複合型番号(Complex Type: CT)を取得する
- 類似したアレルプロファイルをもつサンプルは同一のCTが割り 当てられるため、サンプルの系統分類を行うことができる

### **遺伝子型タイピング結果(MLST)**

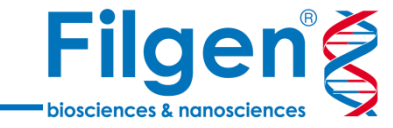

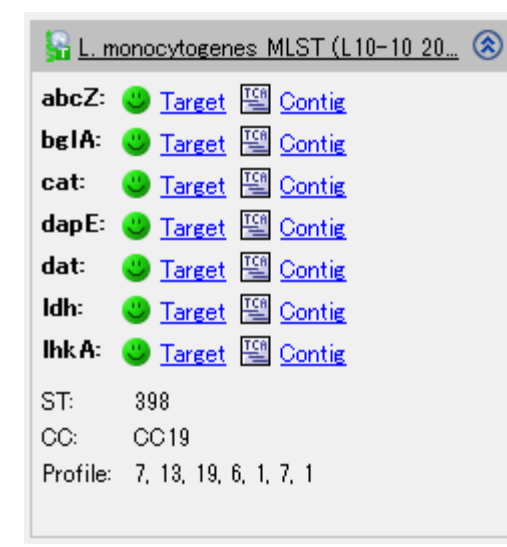

◼ MLSTタイピング結果のサマリー

- MLSTスキーマを用いた遺伝子型タイピングでは、6, 7個程度のハウスキーピング遺伝子が対象となる
- タイピング結果として、遺伝子ごとのアレル番号と、アレル番号の組み合わせにより決定された塩基配列 型 (Sequence Type: ST) が出力される
- 菌種によっては、類似した塩基配列型をグループにまとめたClonal Complex (CC)も出力される
- 遺伝子ごとに、アセンブルされたコンティグ配列や標準配列との違いも確認可能

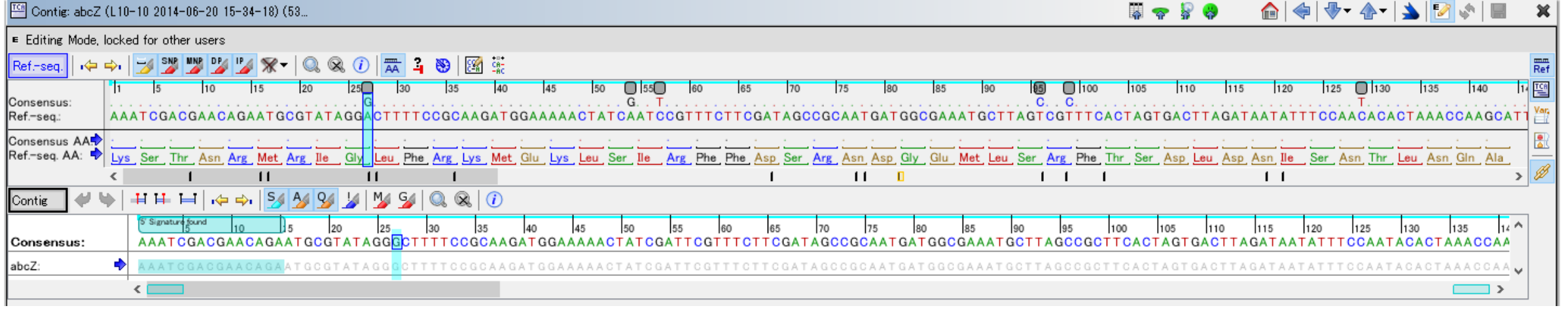

#### ■ コンティグ配列と標準配列の確認画面

**遺伝子型タイピング結果(cgMLST)**

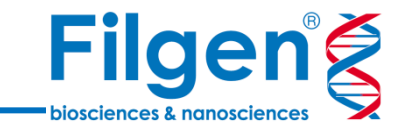

#### $\frac{1}{20}$  L. monocytogenes cgMLST (L10-10 ...  $\otimes$ <sup>3</sup> 1697 Good Targets, 1 with warnings 2 Failed Targets 2 Not Found Targets Complex Type: 39 Perc. Good Targets: 99.8

- cgMLSTスキーマを用いた遺伝子型タイピングでは、菌種内共通に存在するコア遺伝子が対象となる
- タイピング結果として、遺伝子ごとのアレル番号と、アレル番号の組み合わせにより決定されたcgMLST 複合型 (Complex Type: CT) が出力される
- 遺伝子ごと、あるいは全体のQC情報なども得ることが可能

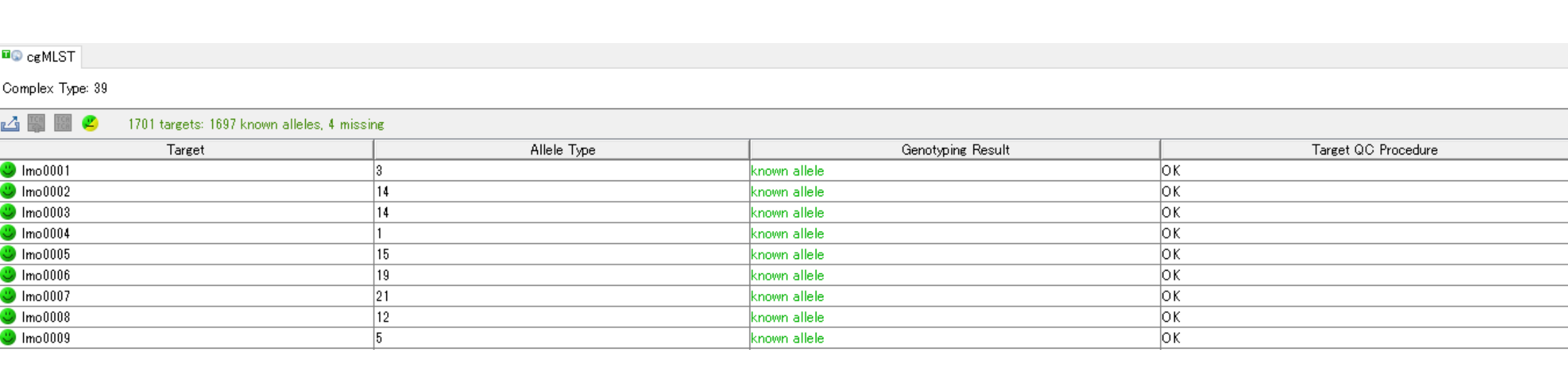

遺伝子ごとのアレル番号

■ cgMLSTタイピング結果のサマリー

 $\frac{\mathbb{R}}{2}$ 

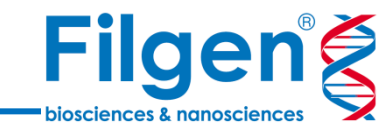

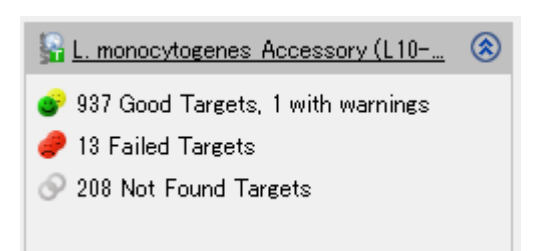

■ アクセサリー遺伝子

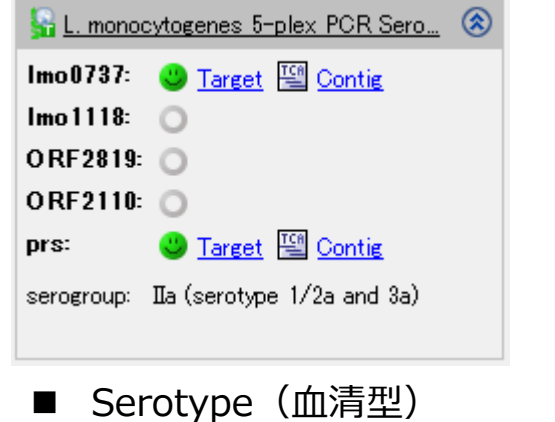

- MLST解析結果の遺伝子型タイピングデータに加え、他のデータ ベースを利用した解析結果も同時に出力される
- 各結果の詳細データ(遺伝子配列やデータテーブルなど)も表示 可能

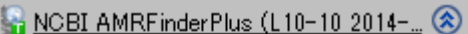

Fosfomycin: fosX Lincosamide: lin

■ 薬剤耐性因子 4 キュー キュー ■ 病原因子

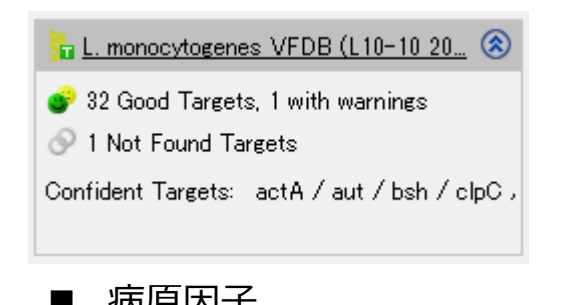

# **Comparisonモード**

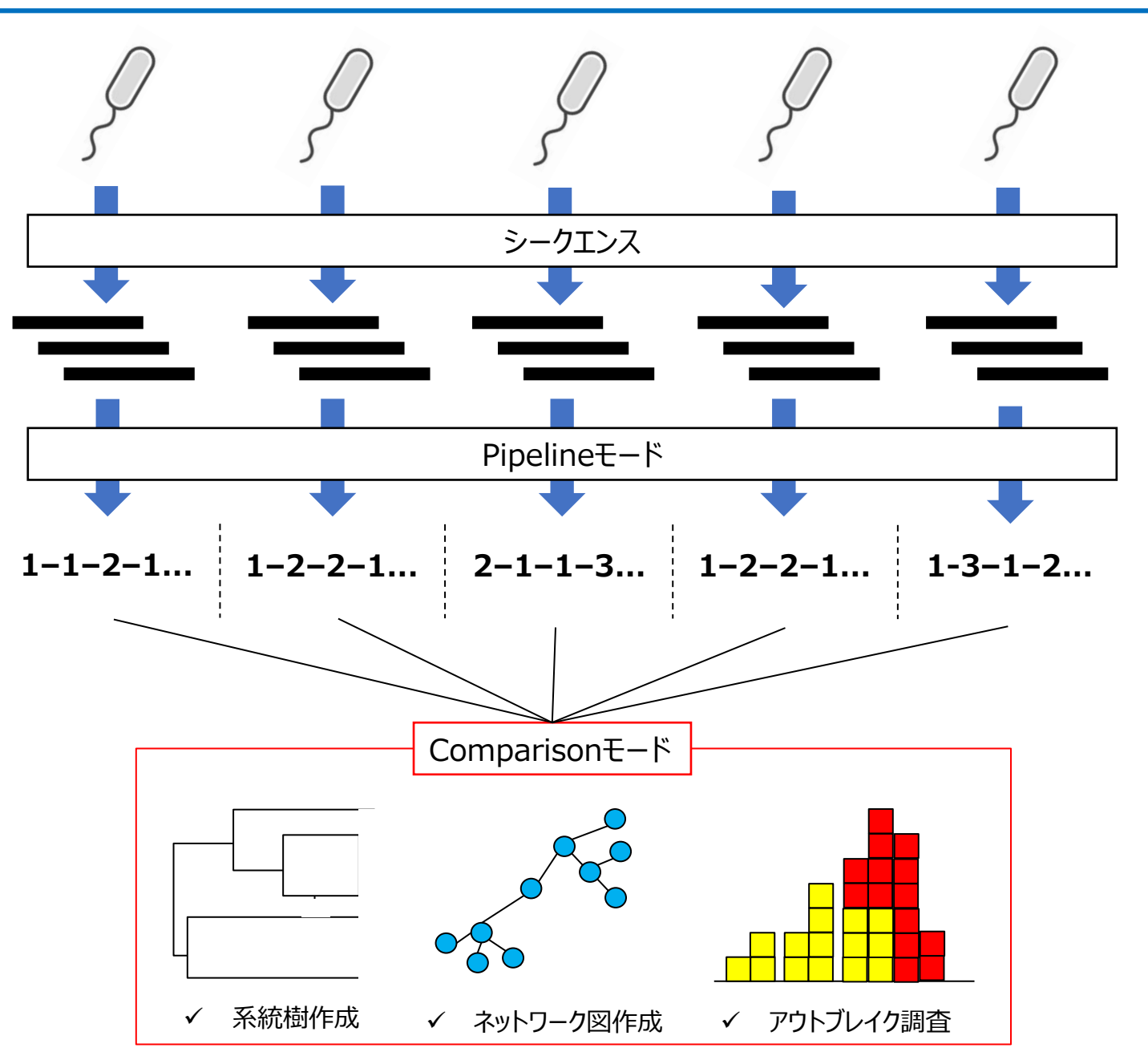

- Pipelineモードで全サンプルの遺伝子型タイピン グが完了した後は、Comparisonモードでデータ の俯瞰、サンプル間比較解析などを行う
- Comparisonモードでは、系統樹やネットワークグ ラフによる系統解析や、メタデータを用いたアウトブ レイク調査などが可能

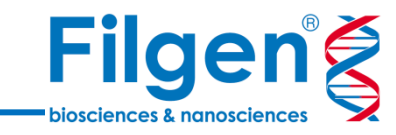

# **Comparisonテーブルの作成**

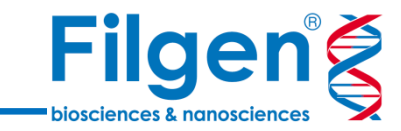

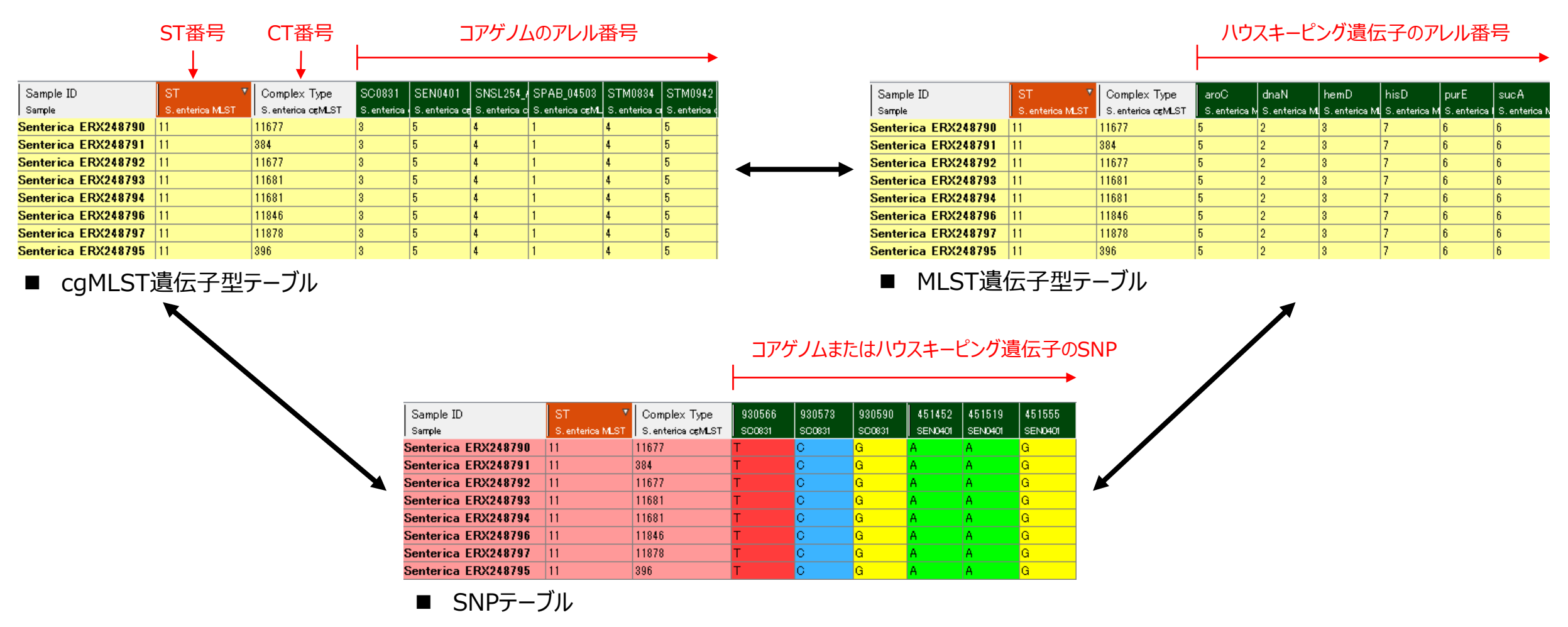

- まず初めに、プロジェクト内全サンプルのタイピング結果をまとめたComparisonテーブルを作成
- テーブル表示の遺伝子型タイピングデータには、MLSTとcgMLSTの遺伝子別アレル番号、またはSNPを用いることが可能
- 必要に応じて、薬剤耐性因子などの補足データのフィールドも追加可能

#### **系統解析の実行**

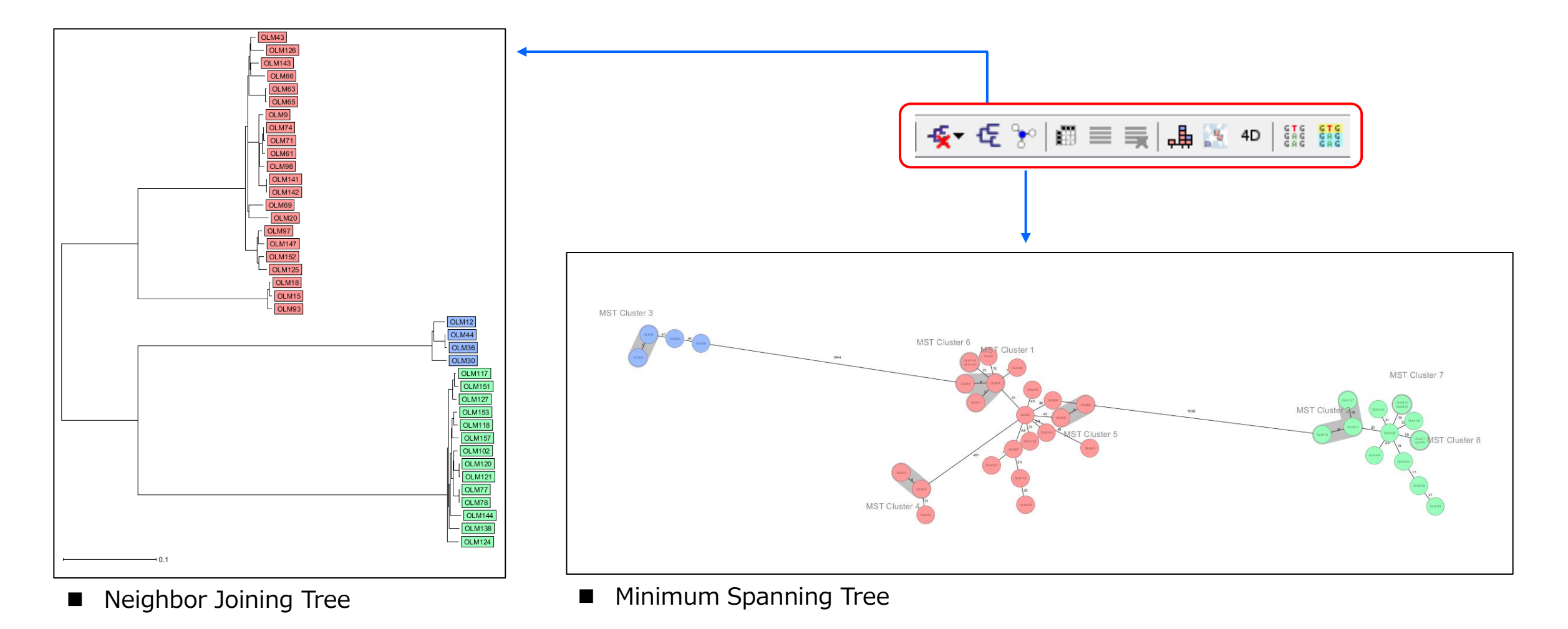

- Comparisonテーブルより、ボタンクリックだけで系統解析図を作成
- 系統解析は、テーブルに含まれている遺伝子型データ(MLST/cgMLSTのアレル番号、またはSNP)をもとに実行される

**Filgeng** 

biosciences & nanoscie

### **系統解析の実行結果**

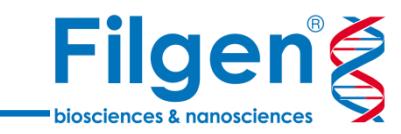

OLM15

OLM18

OLM93

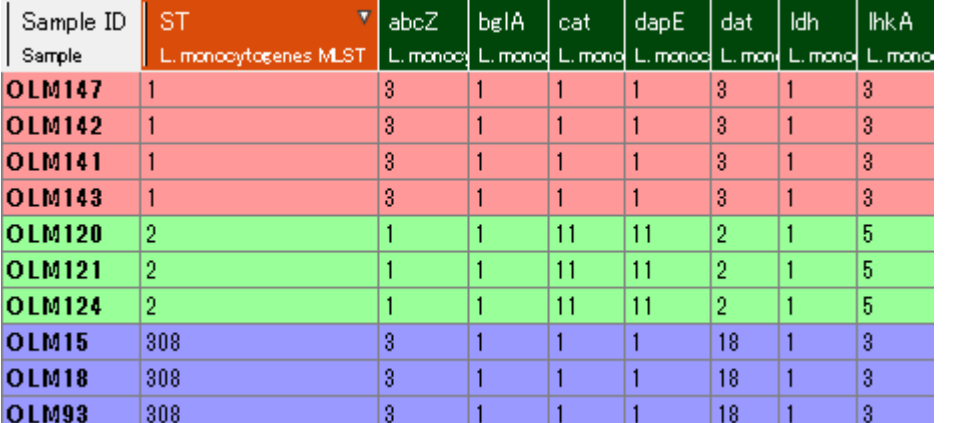

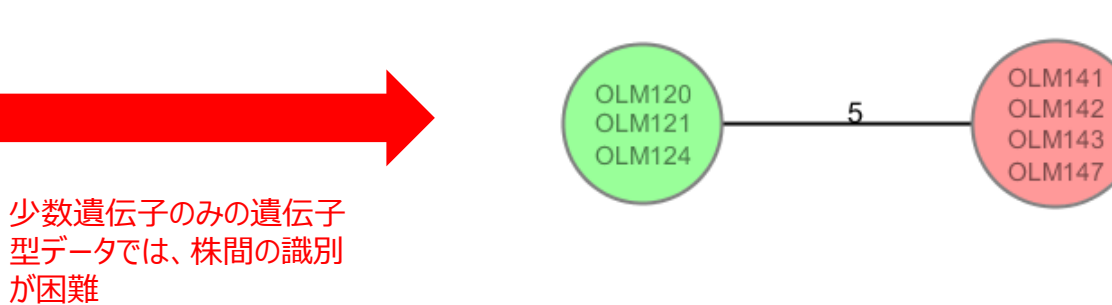

■ MLST遺伝子型テーブル

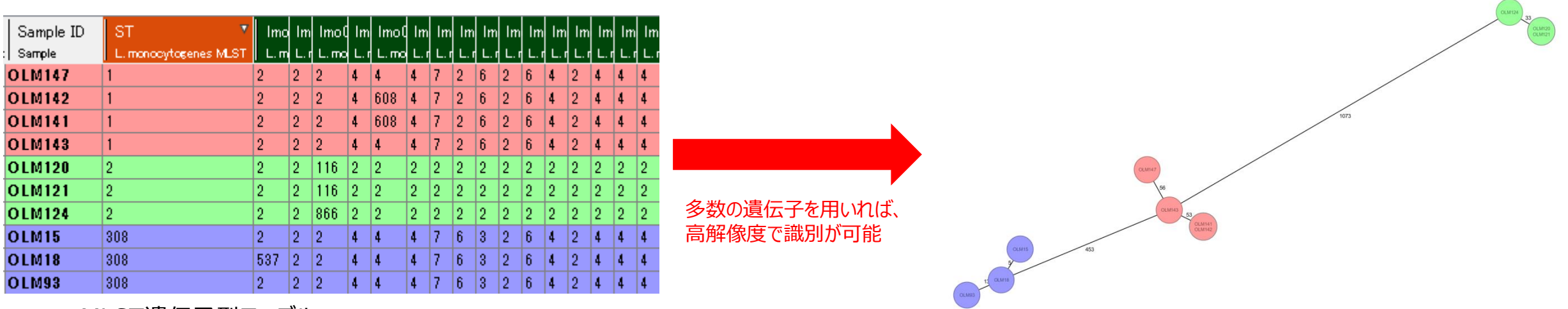

■ cgMLST遺伝子型テーブル

**クラスター分類**

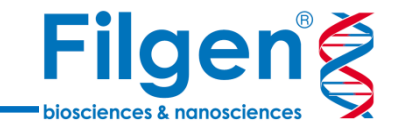

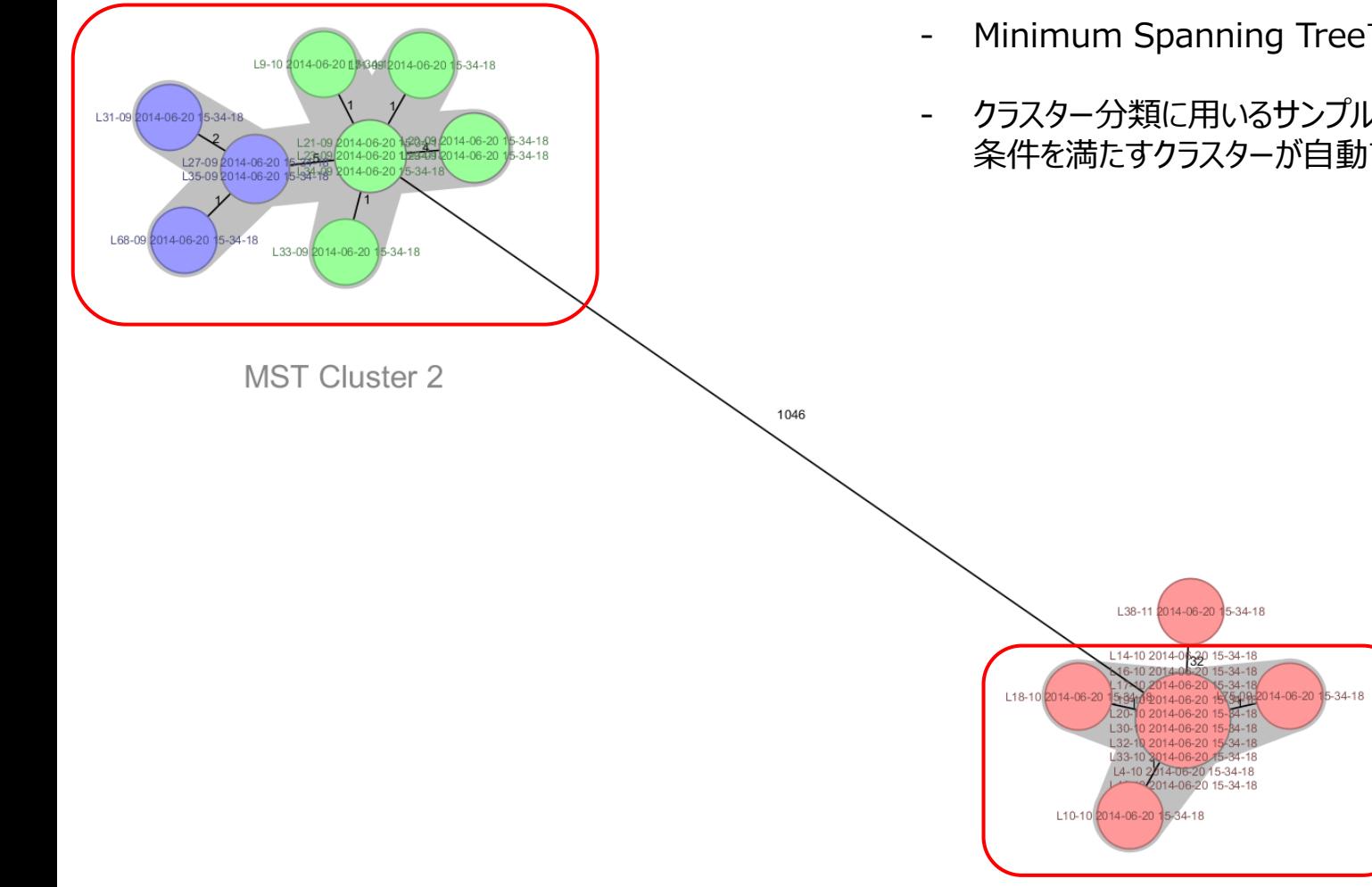

- Minimum Spanning Treeでは、サンプルのクラスター分類機能が利用可能
- クラスター分類に用いるサンプル間の距離が、cgMLSTでは菌種特異的にあらかじめ決められており、 条件を満たすクラスターが自動で検出される

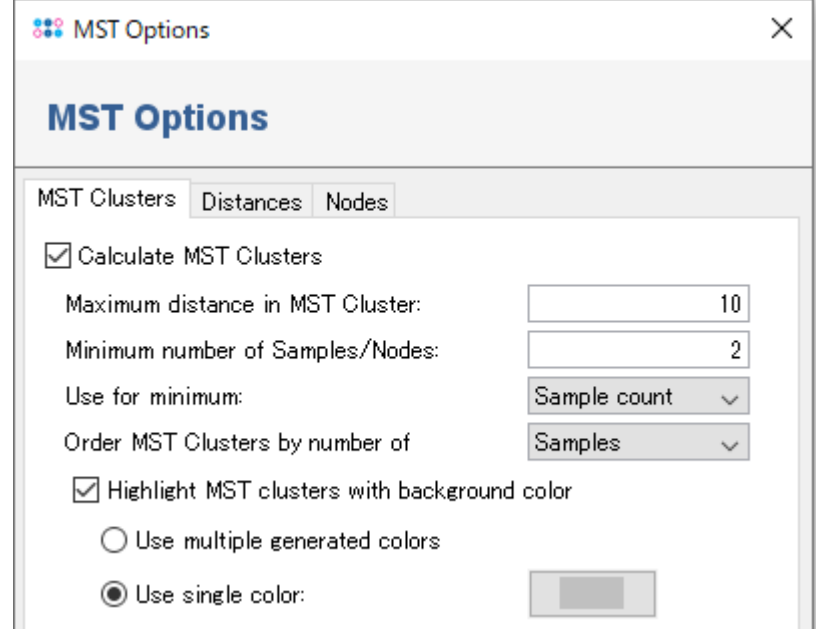

# **特徴的なSNPの抽出**

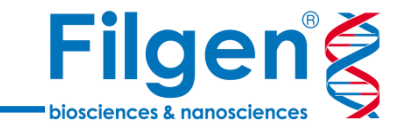

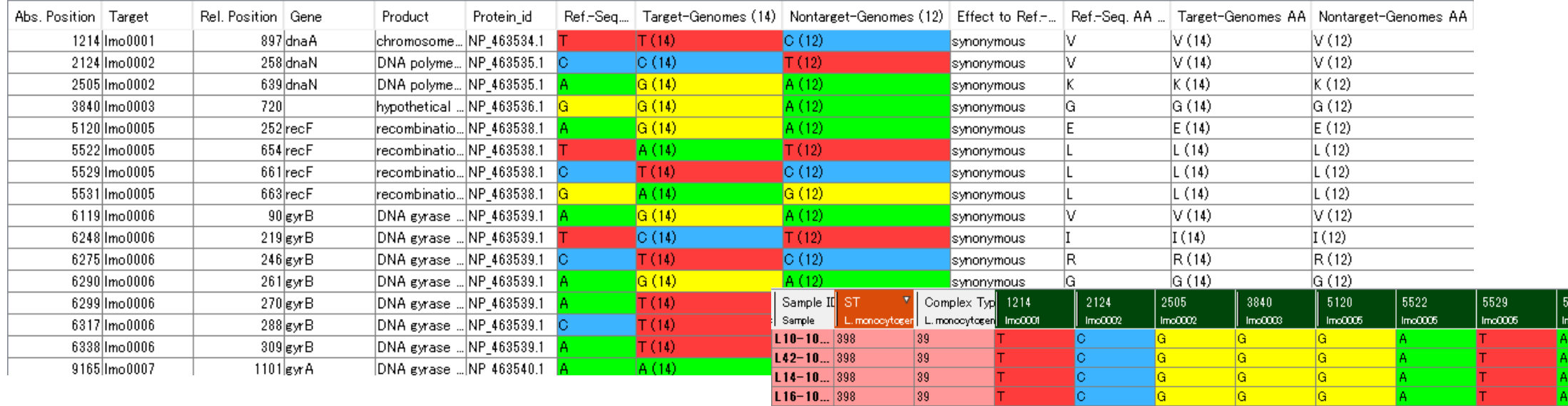

- 任意のサンプルグループ (ST分類、CT分類など)に対して、 サンプルグループに特徴的なSNPを抽出

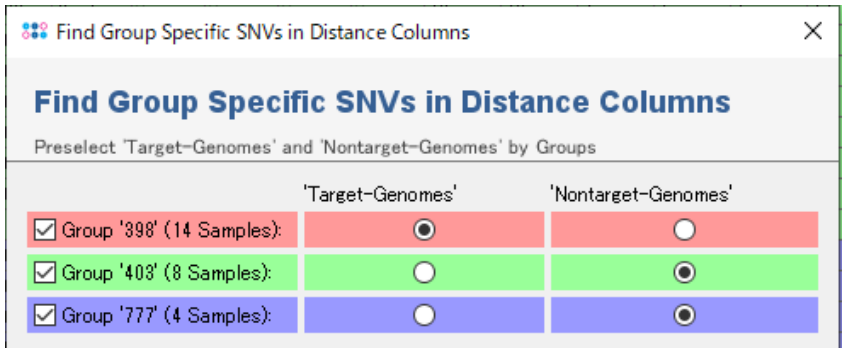

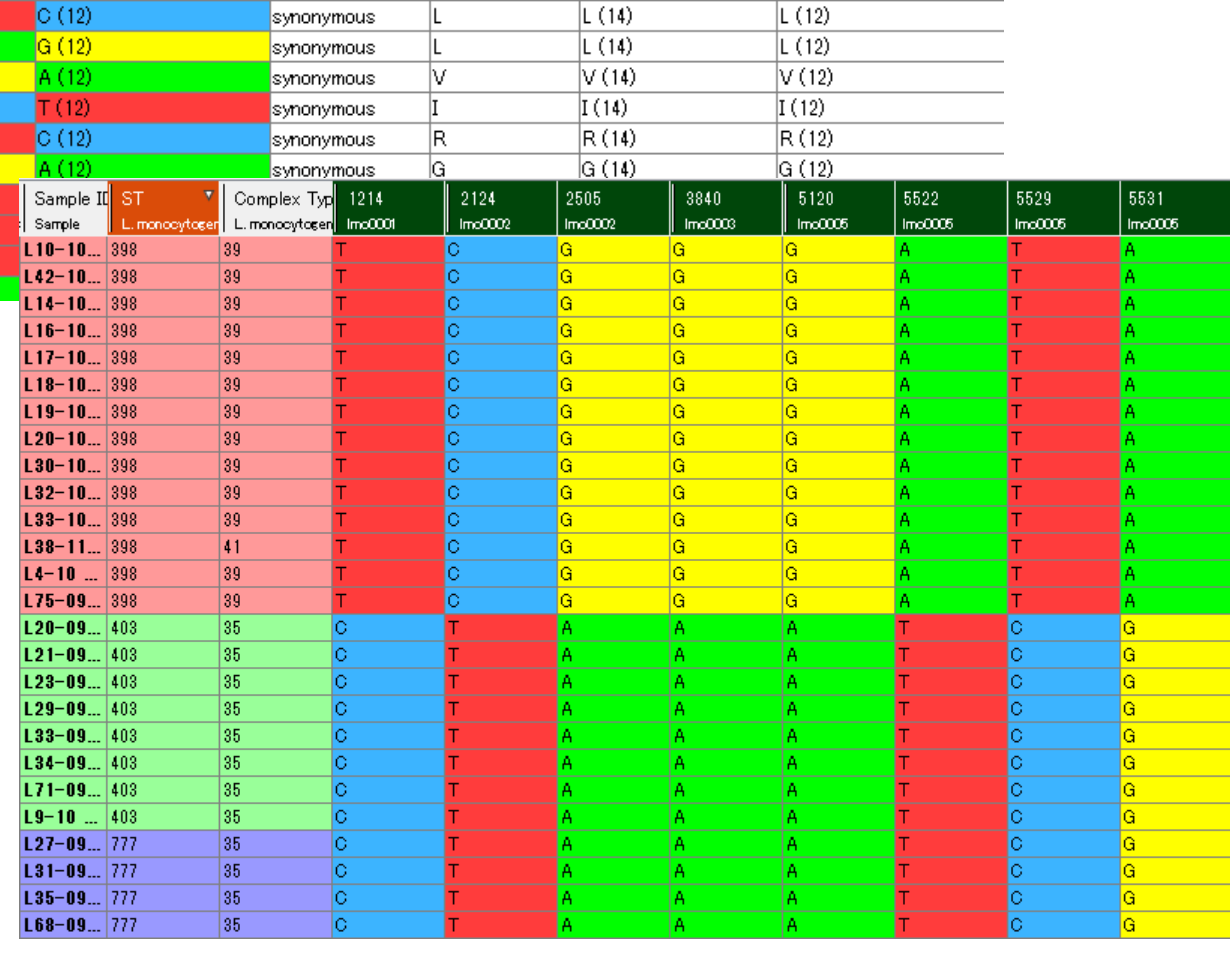

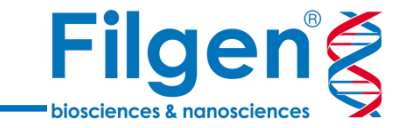

お問い合わせ先:フィルジェン株式会社 TEL: 052-624-4388 (9:00~18:00) FAX: 052-624-4389 E-mail: biosupport@filgen.jp